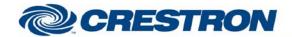

| GENERAL INFORMATION         |                                                                                                    |  |  |  |  |
|-----------------------------|----------------------------------------------------------------------------------------------------|--|--|--|--|
| SIMPLWINDOWS NAME:          | TiVo Dvr Ethernet v1.0                                                                                                    |  |  |  |  |
| CATEGORY:                   | Tuners                                                                                                    |  |  |  |  |
| VERSION:                    | 1.0                                                                                                    |  |  |  |  |
| VERSION DATE:               | 7/26/2018                                                                                                    |  |  |  |  |
| DESCRIPTION:                | Basic control of a Tivo Dvr using ethernet                                                                                                    |  |  |  |  |
| GENERAL NOTES:              | This module was written to provide basic control of the TiVo Dvr.  The user is required to place the TivoTcp.dll Simpl# library file in the control system's "User" directory. The program must be made using: crestron_database_68.06.001.00 or greater device_database_94.00.001.00 or greater  These are required because the driver .dll uses several library references located in the databases.  To use, supply the module with the path to the library file.  e.g. \\User\\TivoTcp.dll  This module will handle the socket connection to the device internally. |  |  |  |  |
| CRESTRON HARDWARE REQUIRED: | 3 Series Processor                                                                                                    |  |  |  |  |
| TRANSPORTS SUPPORTED:       | IP                                                                                                    |  |  |  |  |

| CONTROL:   |   |                                                                                                    |
|------------|---|----------------------------------------------------------------------------------------------------|
| LoadDriver | D | Pulse to load the driver specified in the DriverFile path.                                                                |
| DriverFile | S | Signal to pass the driver file path for loading the driver                                                                |
| IP_Address | S | Signal used to set the IP Address of the device being controlled                                                          |
| Port       | Α | Analog value used to specify the IP port being used. If set to 0 then the port defined by the driver library will be used |
| Connect    | D | Signal used to start the socket connection to the device                                                                  |
| Disconnect | D | Signal used to stop the socket connection to the device                                                                   |
| Reconnect  | D | Signal used to reconnect the socket connection to the device                                                              |
| ChannelUp  | D | Press to send the Channel Up command to the connected device                                                              |

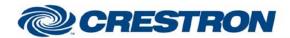

| ChannelDown | D | Press to send the Channel Down command to the connected device         |
|-------------|---|------------------------------------------------------------------------|
| Guide       | D | Press to send the Guide command to the connected device                |
| SetChannel  | S | Signal used to directly set the channel number of the connected device |
| ForwardScan | D | Press to send the Forward Scan command to the connected device         |
| ReverseScan | D | Press to send the Reverse Scan command to the connected device         |
| Play        | D | Press to send the Play command to the connected device                 |
| Pause       | D | Press to send the Pause command to the connected device                |
| Stop        | D | Press to send the Stop command to the connected device                 |
| ForwardSkip | D | Press to send the Forward Skip command to the connected device         |
| ReverseSkip | D | Press to send the Reverse Skip command to the connected device         |
| Back        | D | Press to send the Back command to the connected device                 |
| UpArrow     | D | Press to send the Up Arrow command to the connected device             |
| DownArrow   | D | Press to send the Down Arrow command to the connected device           |
| LeftArrow   | D | Press to send the Left Arrow command to the connected device           |
| RightArrow  | D | Press to send the Right Arrow command to the connected device          |
| Select      | D | Press to send the Select command to the connected device               |
| Clear       | D | Press to send the Clear command to the connected device                |
| Exit        | D | Press to send the Exit command to the connected device                 |
| Menu        | D | Press to send the Menu command to the connected device                 |
| _0          | D | Press to send the Key 0 command to the connected device                |
| _1          | D | Press to send the Key 1 command to the connected device                |
| _2          | D | Press to send the Key 2 command to the connected device                |
| _3          | D | Press to send the Key 3 command to the connected device                |
| _4          | D | Press to send the Key 4 command to the connected device                |
| _5          | D | Press to send the Key 5 command to the connected device                |
|             |   |                                                                        |

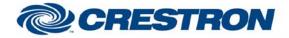

| _6            | D | Press to send the Key 6 command to the connected device       |
|---------------|---|---------------------------------------------------------------|
| _7            | D | Press to send the Key 7 command to the connected device       |
| _8            | D | Press to send the Key 8 command to the connected device       |
| _9            | D | Press to send the Key 9 command to the connected device       |
| Enter         | D | Press to send the Enter command to the connected device       |
| Dash          | D | Press to send the Dash command to the connected device        |
| Dvr           | D | Press to send the DVR command to the connected device         |
| Live          | D | Press to send the Live command to the connected device        |
| Record        | D | Press to send the Record command to the connected device      |
| SpeedSlow     | D | Press to send the Speed Slow command to the connected device  |
| A             | D | Press to send the A command to the connected device           |
| В             | D | Press to send the B command to the connected device           |
| С             | D | Press to send the C command to the connected device           |
| D             | D | Press to send the D command to the connected device           |
| Info          | D | Press to send the Info command to the connected device        |
| Last          | D | Press to send the Last command to the connected device        |
| Replay        | D | Press to send the Replay command to the connected device      |
| ThumbsUp      | D | Press to send the Thumbs Up command to the connected device   |
| ThumbsDown    | D | Press to send the Thumbs Down command to the connected device |
| EnableLogging | D | Press and Hold to enable logging from the connected device    |
| EnableTxDebug | D | Press and Hold to enable Tx debug from the connected device   |
| EnableRxDebug | D | Press and Hold to enable Rx debug from the connected device   |
|               |   |                                                               |

## **FEEDBACK:**

DriverLoaded

D Signal used to indicate that the driver has been loaded

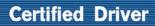

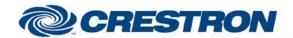

| Connection_F | D | Signal used to indicate if the device is currently Connected         |
|--------------|---|----------------------------------------------------------------------|
| Channel_F    | S | Signal used to indicate if the device supports Channel Feedback      |
| Log          | S | Signal used to output the current driver Log when Logging is Enabled |

| TESTING:                         |                                                  |  |  |  |  |
|----------------------------------|--------------------------------------------------|--|--|--|--|
| OPS USED FOR TESTING:            | CP3N Cntrl Eng [v1.503.3318.22306 (Feb 01 2018)] |  |  |  |  |
| SIMPL WINDOWS USED FOR TESTING:  | 4.09.04                                          |  |  |  |  |
| DEVICE DB USED FOR TESTING:      | 94.00.001.00                                     |  |  |  |  |
| CRES DB USED FOR TESTING:        | 68.06.001.00                                     |  |  |  |  |
| SYMBOL LIBRARY USED FOR TESTING: | 1060                                             |  |  |  |  |
| SAMPLE PROGRAM:                  | Tivo Dvr Demo v1.0.smw                           |  |  |  |  |
| REVISION HISTORY:                | v1.0 – Initial Release                           |  |  |  |  |